# **EJC All-Comers Track Meet Online Entry Instructions (#309717)**

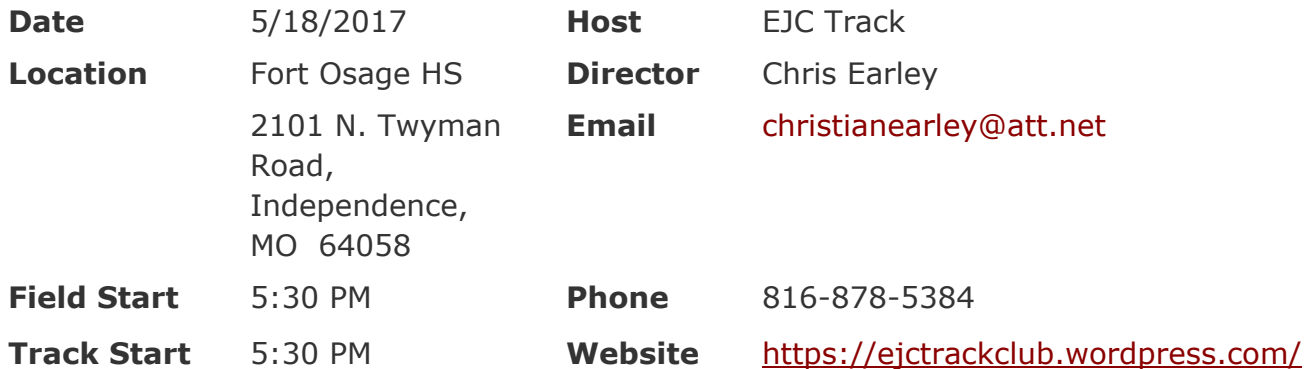

## *Follow the 4 steps below to get started:*

## **1. Sign up for a free coach [account](http://www.athletic.net/account/login/signup) (if you do not have one)**

- Go to: [www.athletic.net](http://www.athletic.net/)
- Click on '**[Log](http://www.athletic.net/account/login/signup) In**' in the upper right-hand corner, and then click '**Sign Up**' on the bottom of that screen.
- Complete the signup wizard
- After receiving the confirmation email, go on to  $#2$

## **2. Add meets to your season calendar**

- **[Log](http://www.athletic.net/account/login/) In** to Athletic.net
- Navigate to your team home by clicking your name in the upper right hand corner to open the side menu, and then the home icon next to the appropriate team.
- Click "**Add a Meet**" in your calendar box
- Where it says "Meet ID:" enter **309717** and click **Add**
- Repeat this process for the rest of your season calendar.
- (You can also add other meets, even if you don't know the Meet ID. Just select your state and click *"Next >" instead of entering your meet ID.)*
- Verify that your calendar is correct. Click on a Meet, then the pencil icon to make corrections to a meet, or use the trash can icon to delete a meet.

#### **3. Enter team roster**

- Open the side menu by clicking on your name.
- Click on your team and then click "**Edit Athletes**" from the list of links for your team.
- Add athletes to the roster manually, or upload your roster using the "Upload Athlete Roster" option

#### **4. Register athletes for the EJC All-Comers Track Meet**

- Locate **EJC All-Comers Track Meet** on your team's main Track & Field page and click on the meet name.
- Click "**Register Athletes**"
- Click on an event name, or athlete name to begin registering
- Choose the correct division to enter athlete in
- Entries will be saved automatically. *For meets that collect entry fees online, be sure to enter payment information if you want your entries to be accepted.*
- Use the "**Add an Athlete**" buttons to add athletes to your roster if needed.